## Setup > System Config, API

Last Modified on 02/18/2021 9:45 am EST

The API section of the setup screen will display all devices that are accessing your center's information via the InSite Check-In or InSite Classroom applications.

1. From the Setup menu, select System Config, then select API

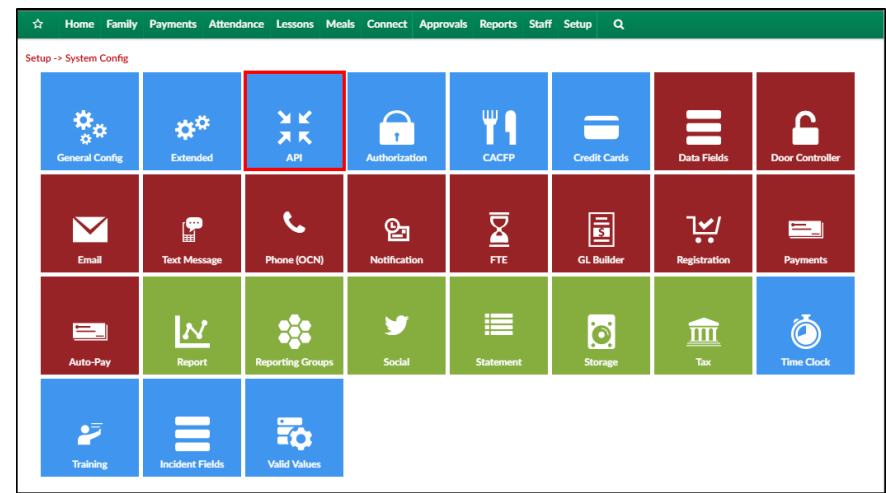

2. Setup API shows the device configuration

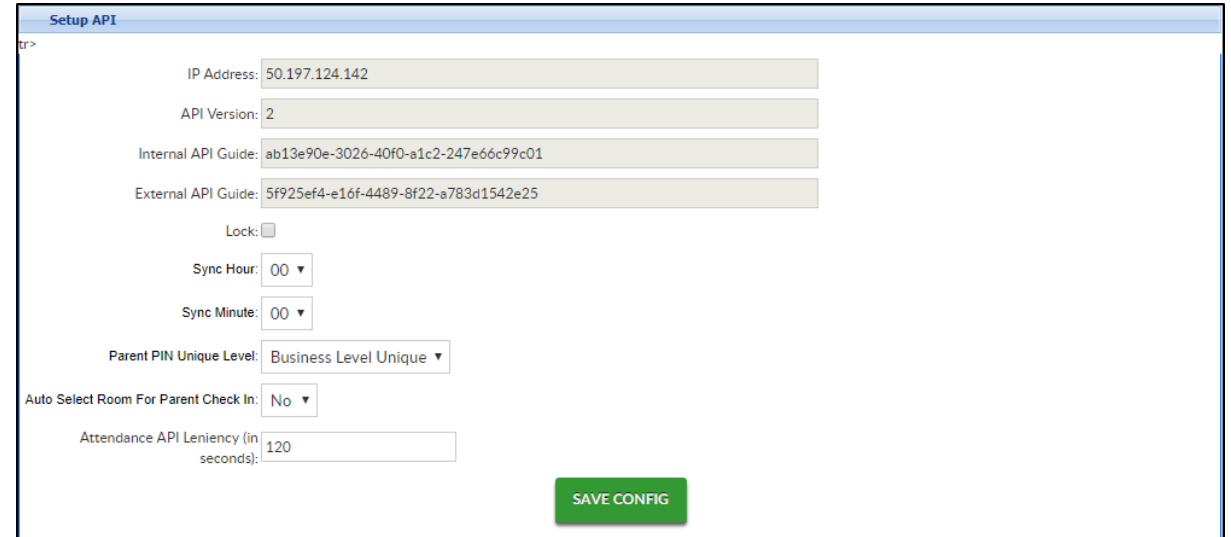

3. The Device List section displays all devices using the InSite Check-In and InSite Classroom applications at the centers

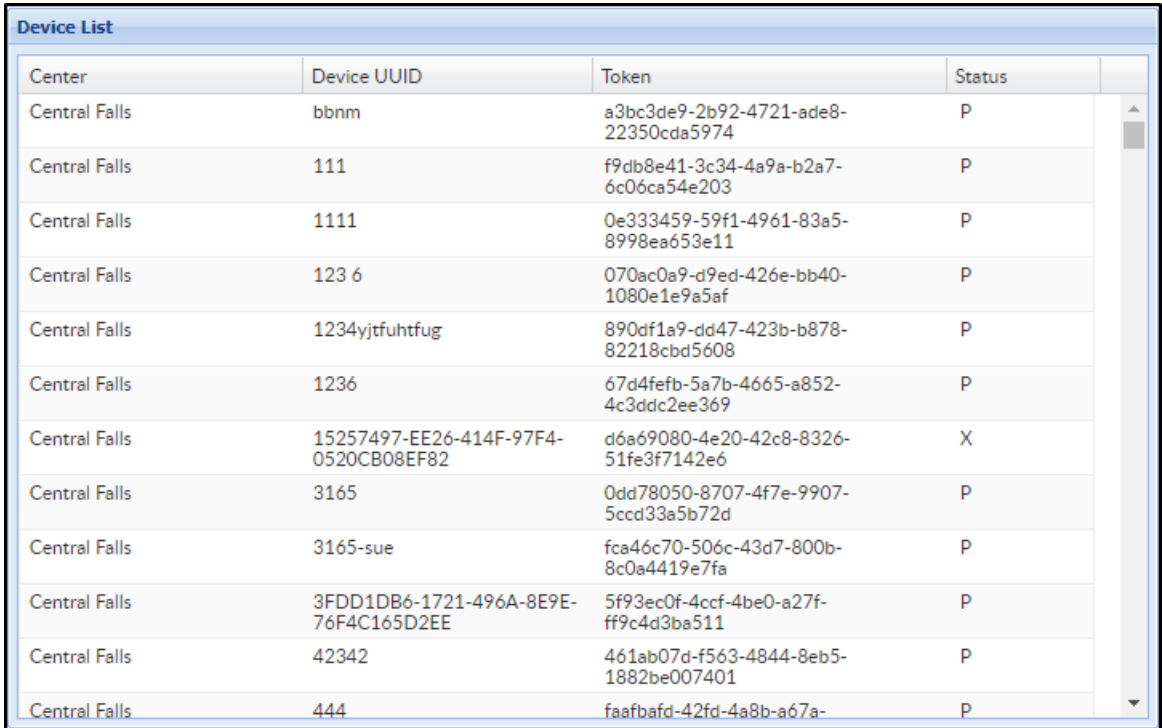